Danfoss

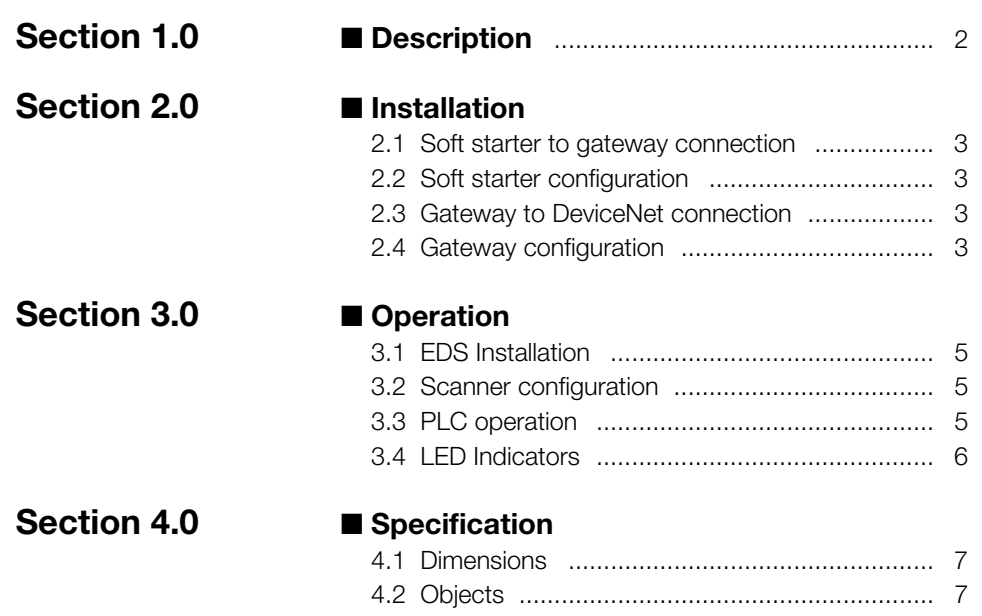

Danfoss

#### ■ **Symbols used in this manual**

When reading this manual you will come across different symbols that require special attention. The symbols used are the following:

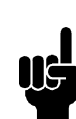

 Indicates something to be noted by the reader

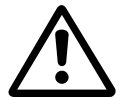

Indicates a general warning

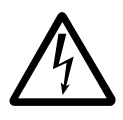

Indicates a high voltage warning

#### ■ Description

The MCD3000 DeviceNet Gateway is designed for connection between the MCD3000 RS485 Serial Communications Port and a DeviceNet network. From the DeviceNet network MCD3000 soft starters can be started, stopped and trip conditions reset. Also operational status, motor conditions or trip status can be read.

The MCD3000 DeviceNet Gateway is a Group 2 Only Device implementing the predefined master/slave connection set. I/O data is consumed and produced using Polled I/O messages. This allows a DeviceNet scanner to become a master of the gateway, thus providing remote control of the MCD3000. Each MCD3000 to be connected to a DeviceNet network requires its own MCD3000 DeviceNet Gateway.

#### ■ Soft starter to gateway connection

The MCD3000 DeviceNet Gateway must be connected to the MCD3000 as shown below.

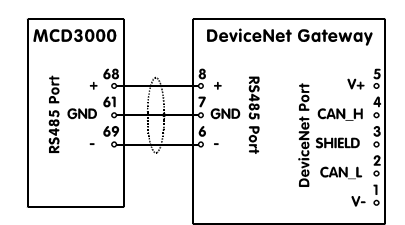

#### **ATTENTION**

Where the MCD3000 DeviceNet Gateway is located away from the MCD3000, the communications cabling should not be located closer than 300mm to power cabling. Where this cannot be avoided, consideration should be given to providing a magnetic screen to reduce induced common mode voltages. Where problems are found with reflections on the communications cabling, termination resistors should be fitted at each end of the cable to match the characteristic impedance of the cable.

#### ■ **Soft starter configuration**

For the MCD3000 to communicate with the MCD3000 DeviceNet Gateway the MCD3000 must be program with a satellite Address of 20 and a baud rate of 9600 baud. These are the MCD3000 default settings for Par 22. *Serial Communications - Baud Rate* and Par 23. *Serial Communications - Satellite Address*.

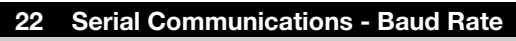

**Value:** 

- $1 5$   $*$  4 (9600 baud)
- $1 = 1200$  baud
- $2 = 2400$  baud
- $3 = 4800$  baud
- $4 = 9600$  baud
- $5 = 19200$  baud

#### **Function:**

Sets the baud rate for serial communications.

#### **Description of choice:**

Set to 4 (9600 baud) for operation with the DeviceNet Gateway.

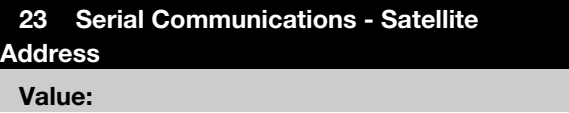

 $1 - 99$   $* 20$ 

#### **Function:**

Assigns the MCD3000 an address for serial communications.

#### **Description of choice:**

Set to 20 for operation with the DeviceNet Gateway.

#### ■ Gateway to DeviceNet connection

The MCD3000 DeviceNet Gateway must be connected to the DeviceNet network as shown below.

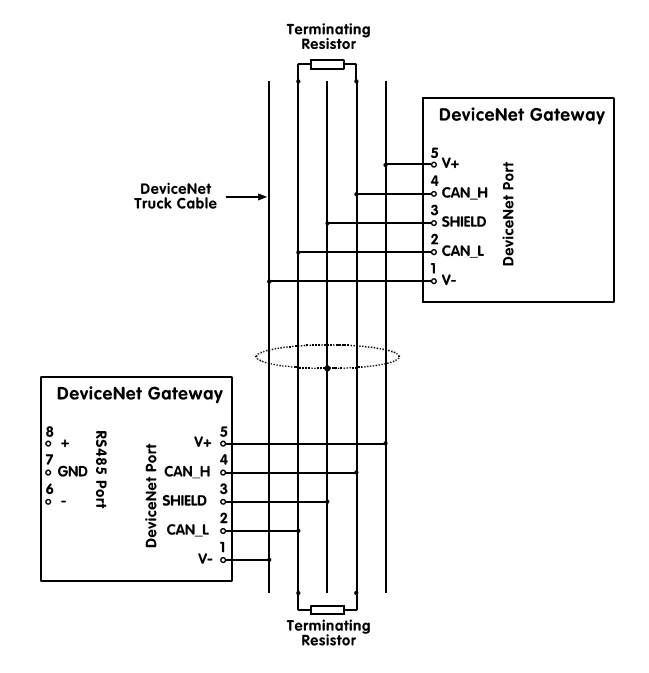

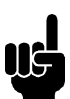

## **ATTENTION**

Power for the MCD3000 DeviceNet Gateway is obtained directly from the DeviceNet network. No additional power connection is required.

#### ■ Gateway configuration

The node address (MAC ID) and baud rate of the MCD3000 DeviceNet Gateway are configured with an 8-way DIP switch that is located on the circuit board. The node address of the gateway must be set to a unique value that is not used by any other device on the DeviceNet network. The baud rate must be set to the baud rate of the DeviceNet network.

The procedure for setting the node address and baud rate DIP switches is as follows:

- Ensure that the MCD3000 DeviceNet Gateway is not powered up by unplugging the DeviceNet connector.
- Unscrew and remove the front panel of the MCD3000 DeviceNet Gateway.
- Set the DIP switches on the circuit board to the desired value (see table below).
- Replace front cover and screws.
- Reinsert the DeviceNet connector.

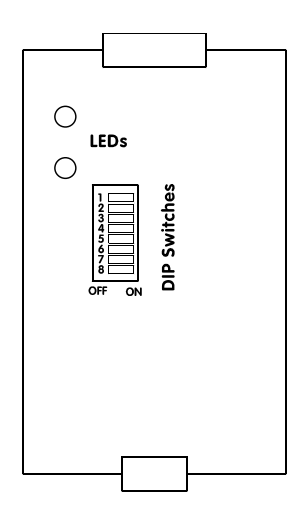

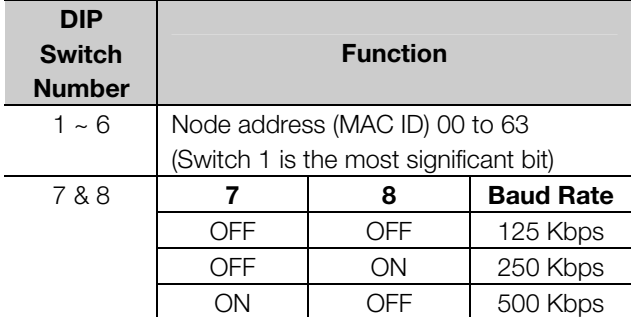

For example, to set up the adapter for a MAC ID of 25 and baud rate of 250, the DIP switches should be set as follows:

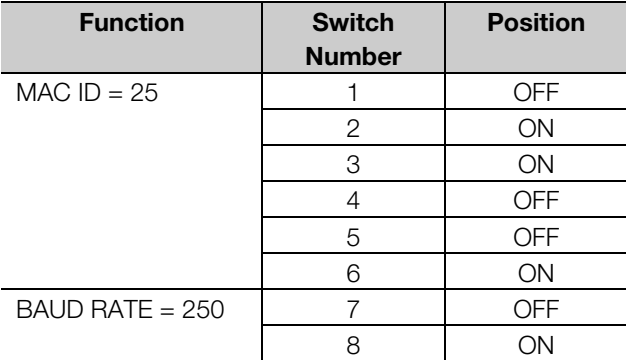

#### ■ **Operation**

A DeviceNet scanner must be configured to be the master of the MCD3000 DeviceNet Gateway.

#### ■ **EDS** Installation

The MCD3000 DeviceNet Gateway must be added to the DeviceNet manager project. This will allow the DeviceNet manager to be used to configure the DeviceNet scanner to be a master of the gateway. A floppy disk with an EDS file for the MCD3000 DeviceNet Gateway is supplied with the gateway for loading into the DeviceNet

configuration/management software. The EDS file name is "DCM.EDS". Follow the instructions in the DeviceNet configuration/management User Manual for loading the EDS file and adding the gateway to the network.

#### ■ **Scanner configuration**

The scanner must be configured to receive data from, and transmit data to, the MCD3000 DeviceNet Gateway. Once the EDS has been loaded, the gateway must be added to the scan list of the scanner with the parameters shown in the following table. When entering the parameters, follow the instructions in the DeviceNet

configuration/management and scanner User Manuals for editing the scan list. Ensure that the Data-table map is updated with the 8 receive bytes and 2 transmit bytes.

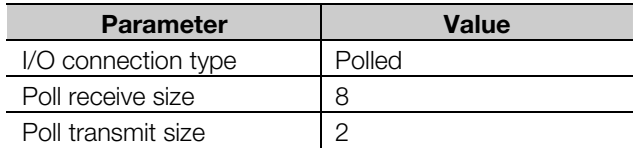

## ■ **PLC** operation

After the scanner, MCD3000 DeviceNet Gateway, and MCD3000 soft starter have been correctly connected, powered up and configured, the PLC will receive eight bytes of data from the soft starter and transmits two bytes to the soft starter. The function of the PLC receive and transmit data is outlined in the following tables, thus the PLC may be programmed accordingly.

Data output by the PLC.

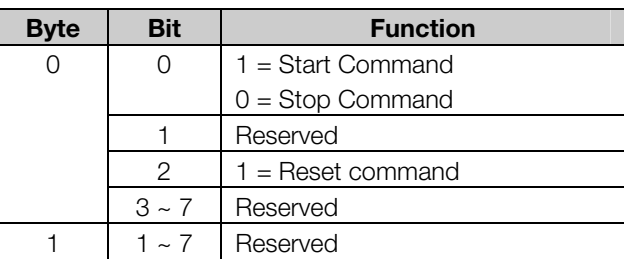

The MCD3000 DeviceNet Gateway only sends a command to the soft starter when the information in the PLC output data changes. For example, to start the starter setting bit 0 of byte 0 of the PLC output data is required. The following figure illustrates an example scenario of start, stop, reset, start, stop.

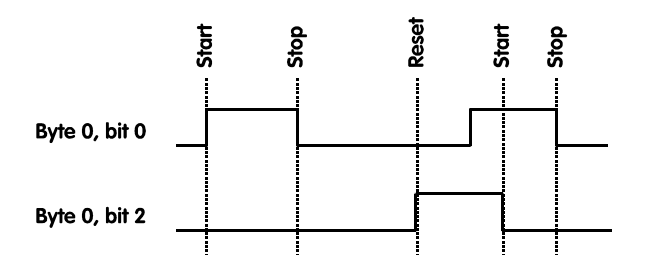

Data received by the PLC.

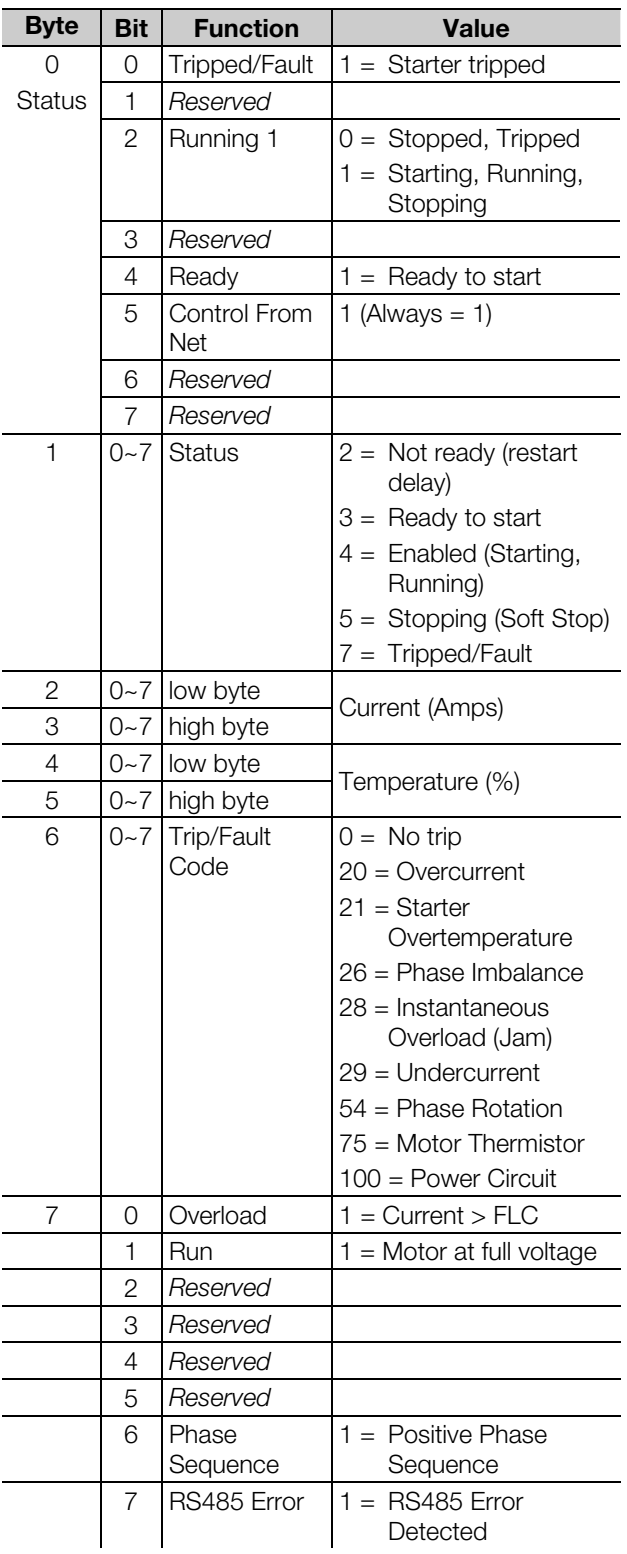

Note, should communication between the DeviceNet scanner and the gateway fail, the gateway will attempt to send a stop command to the soft starter. However, when the scanner initially communicates with the gateway, the scanner may alter internal parameters of the gateway (specifically, the explicit messaging

watchdog timer) such that the gateway will not detect some communication failures.

## ■ **LED** Indicators

The two indicator LEDs on the adapter indicate the DeviceNet/Module status and the RS485 serial link status. The operation of the LEDs is shown in the following table.

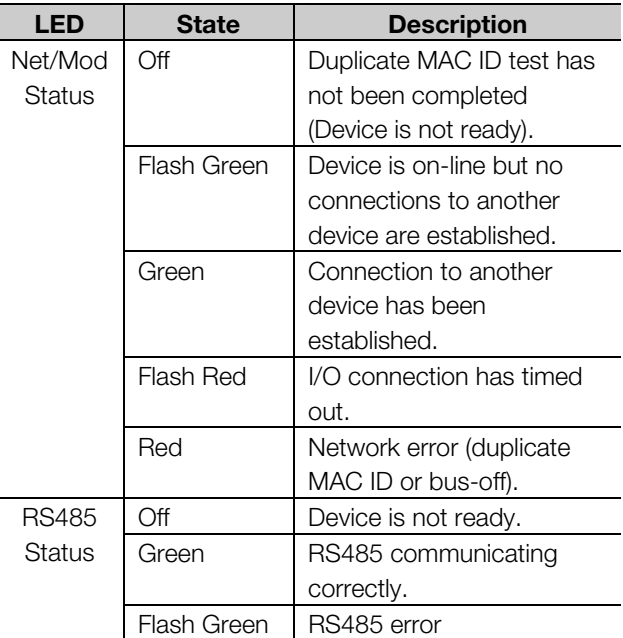

# Danfoss

# **MCD3000 DeviceNet Gateway**

## ■ **Dimensions**

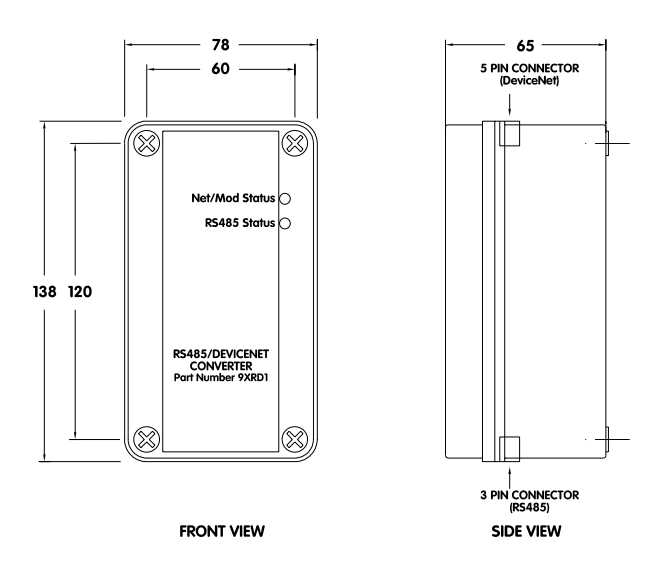

## ■ **Objects**

The objects described in this section are the DeviceNet objects that are internal to the gateway. These objects may be directly accessed through DeviceNet Explicit Messaging Connections. The details of these objects are included here for completeness and will not be of use for normal configuration of this DeviceNet device.

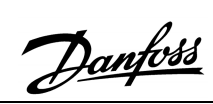

# ■ **Identity**

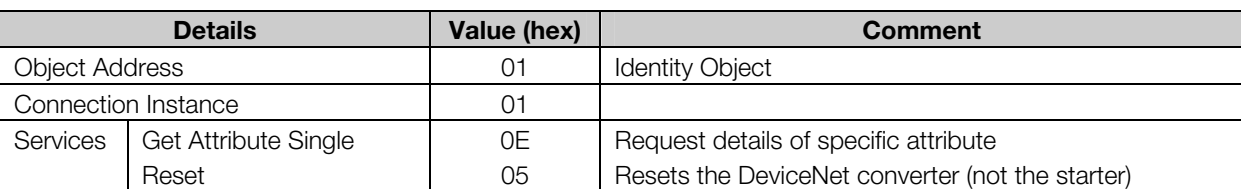

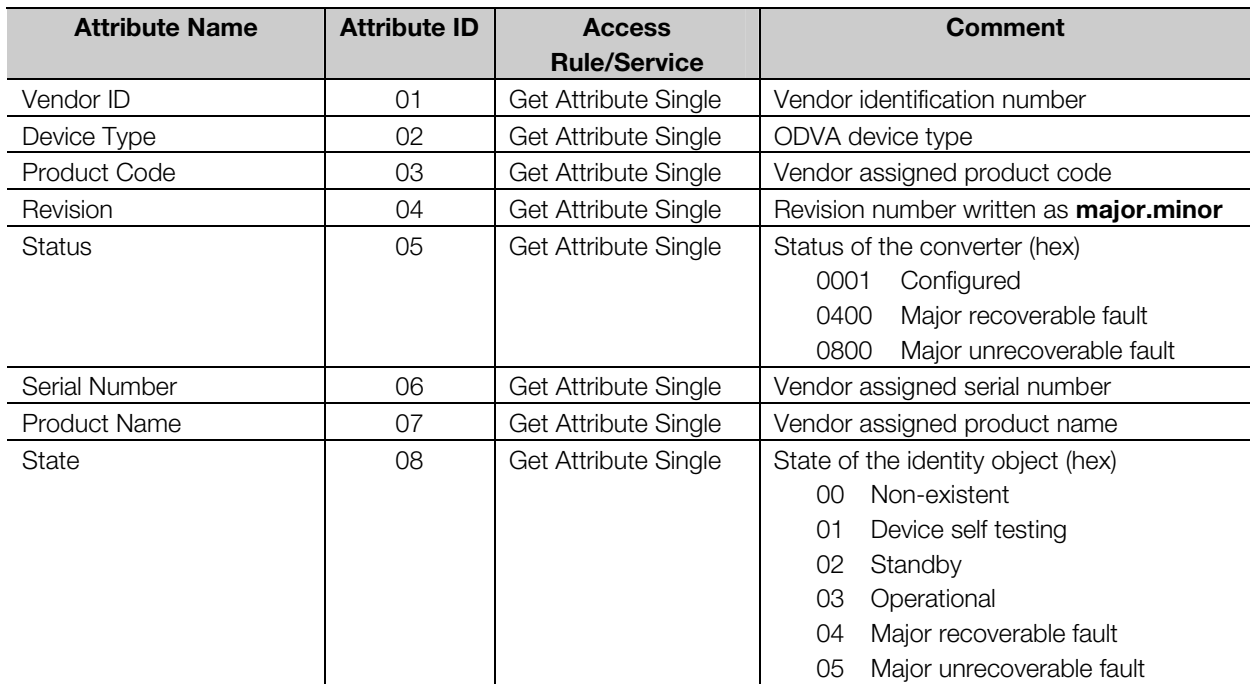

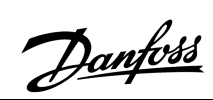

#### ■ **DeviceNet**

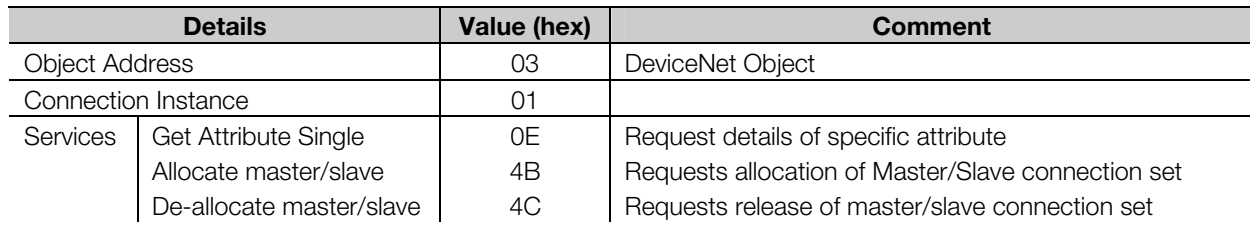

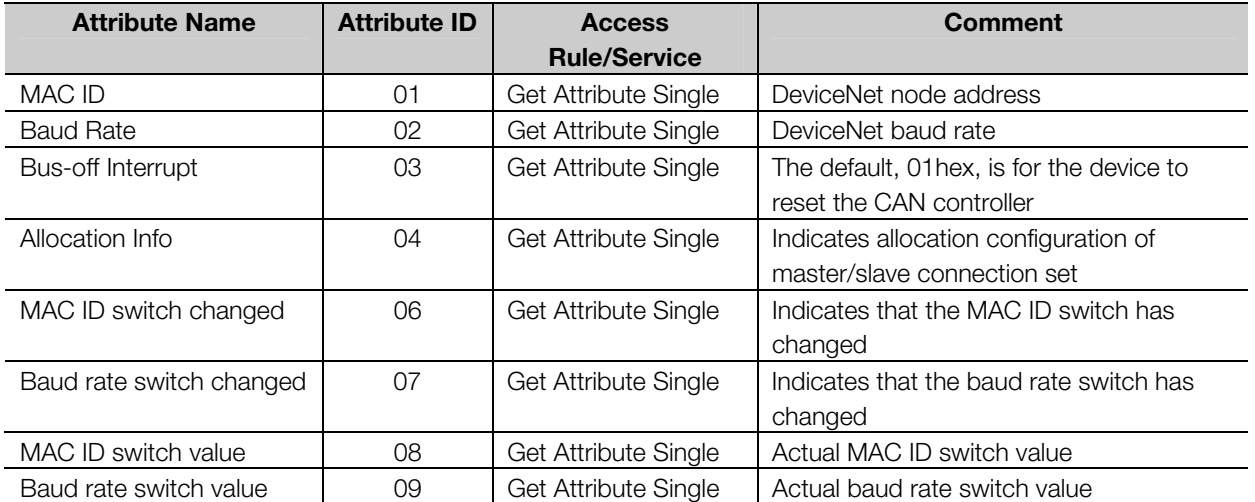

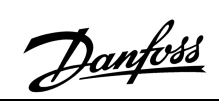

## ■ **Polled I/O Connection**

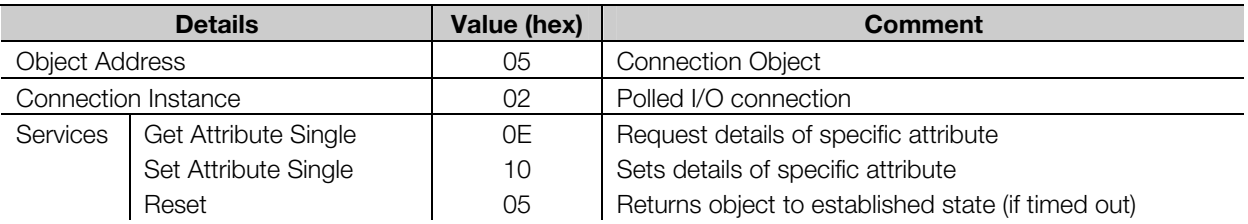

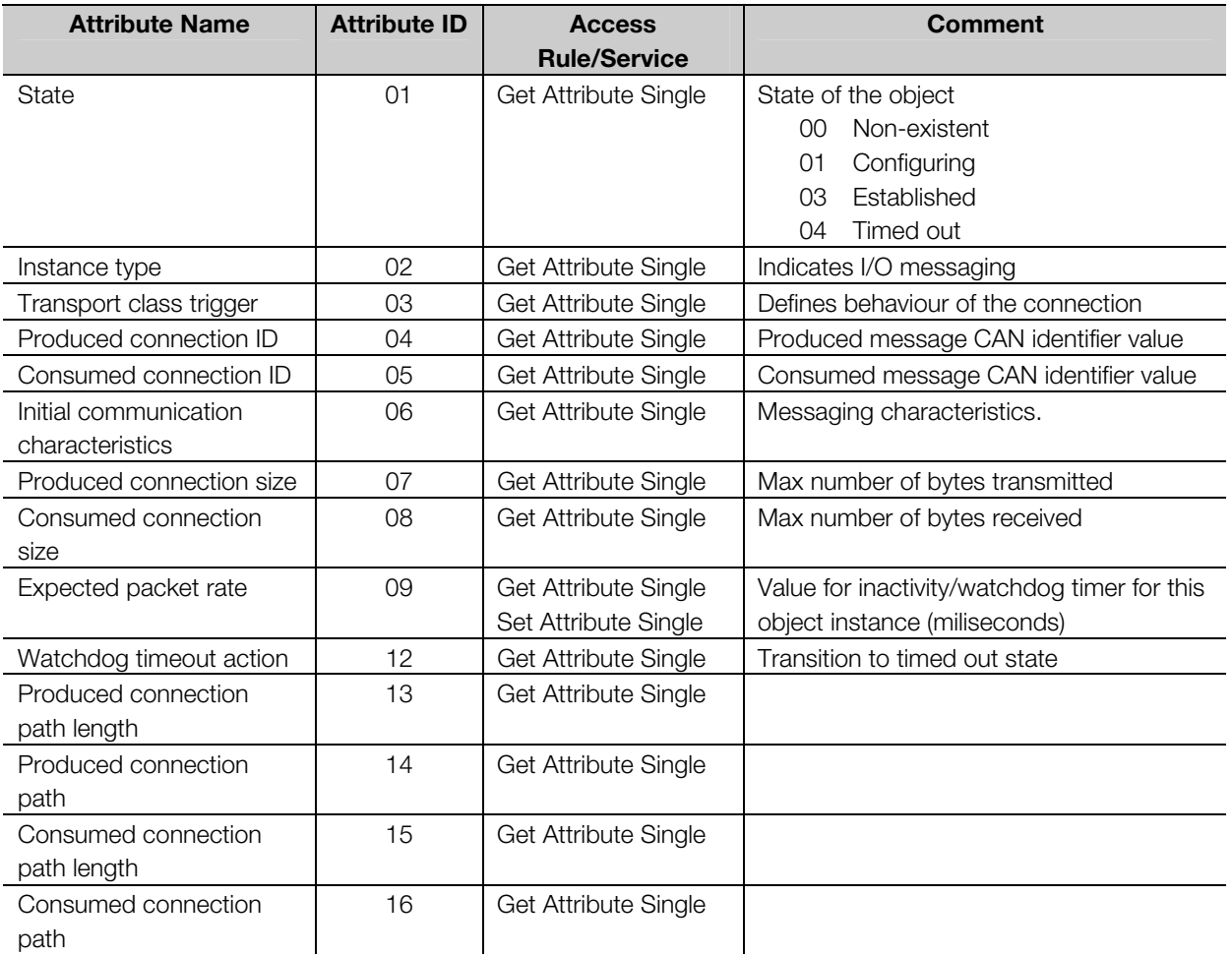

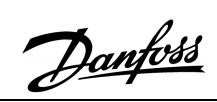

# ■ **Explicit Connection**

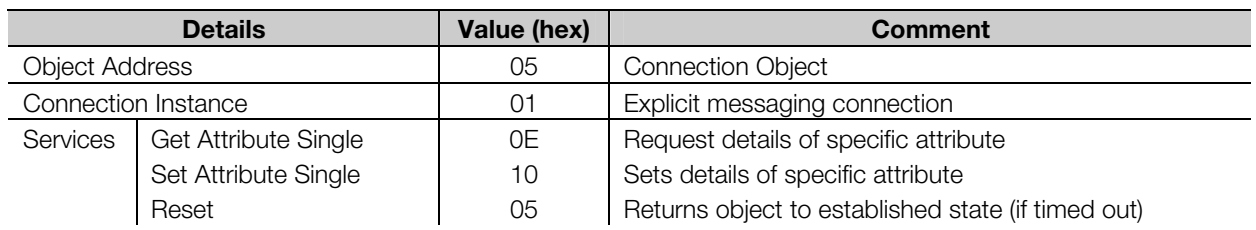

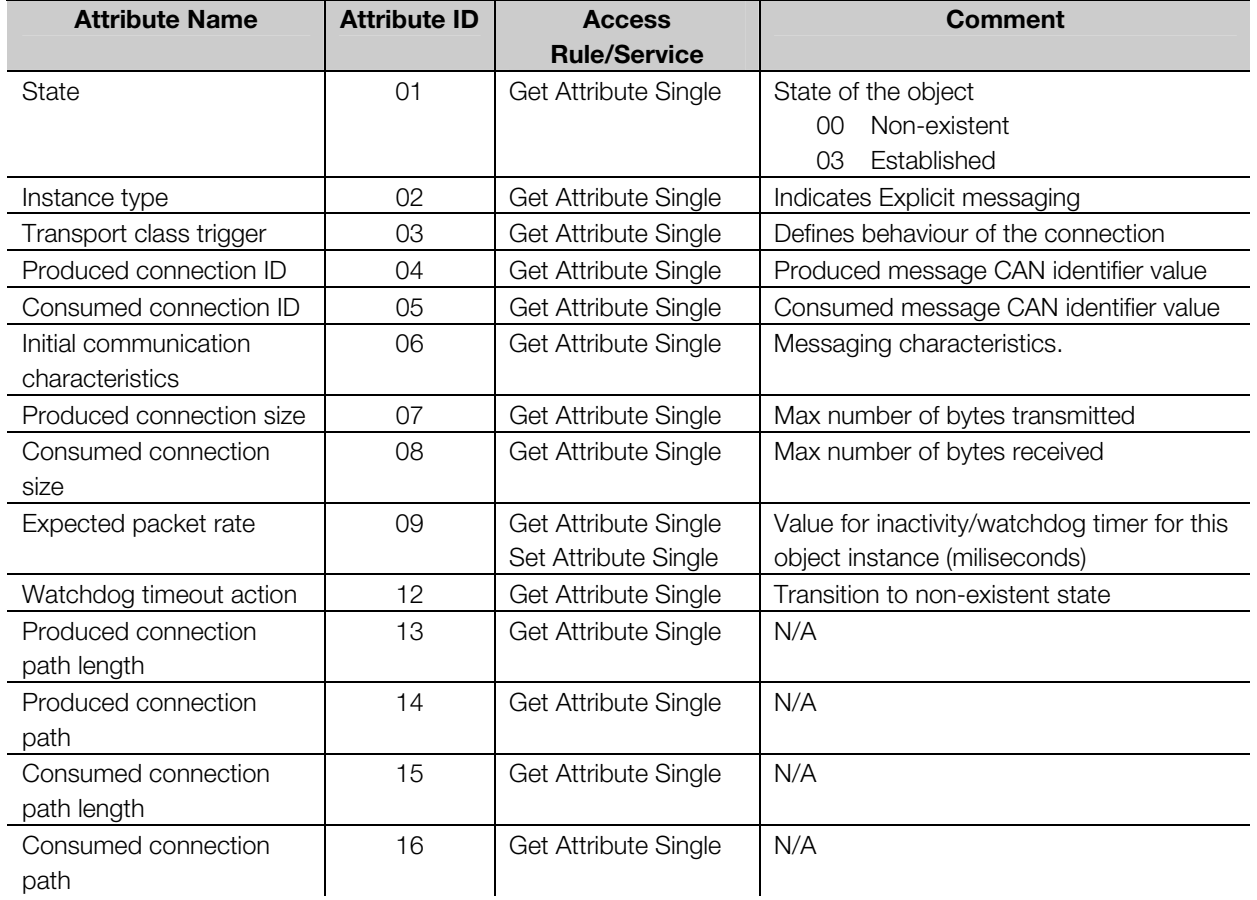

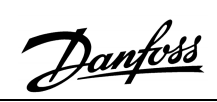

# ■ Control Supervisor

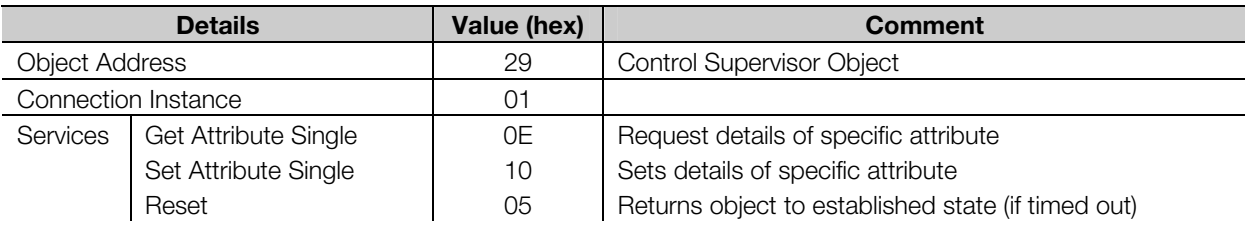

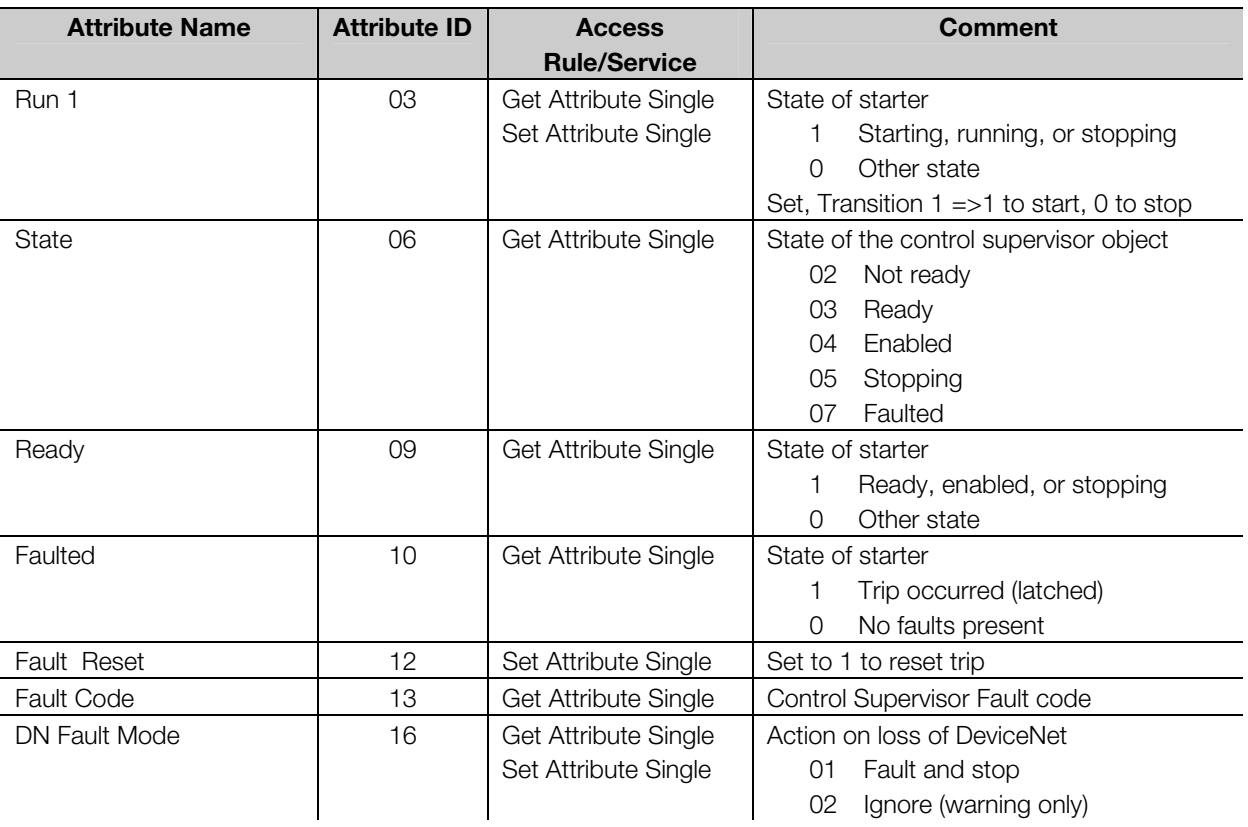

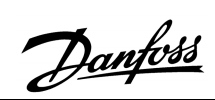

# ■ Output Assembly

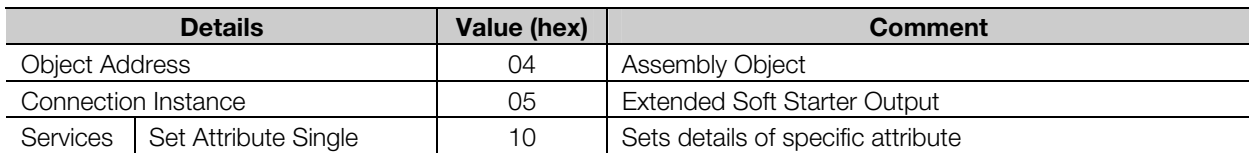

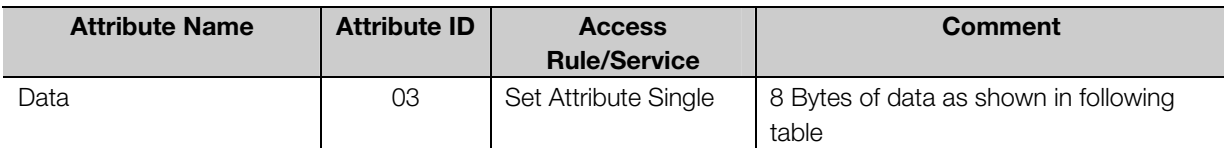

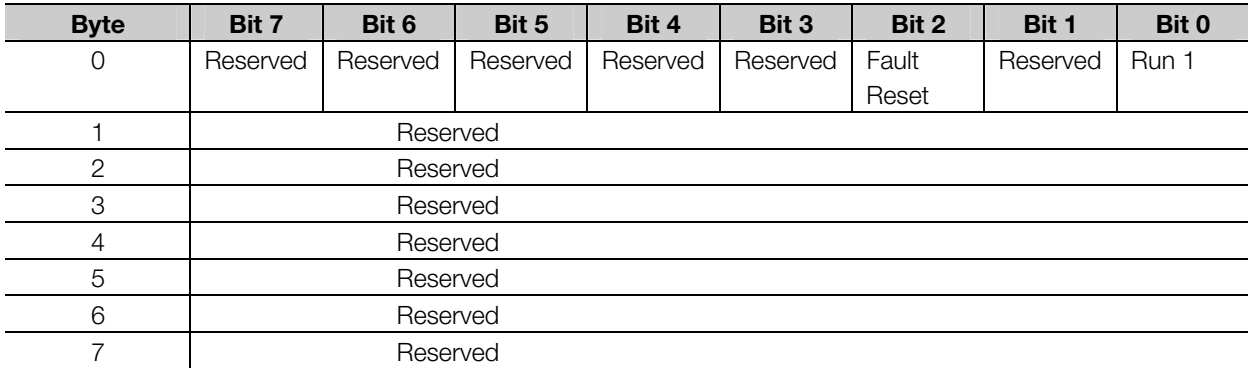

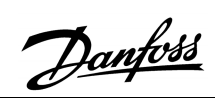

# ■ **Input Assembly**

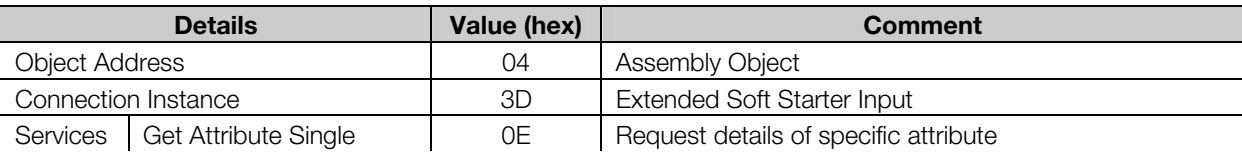

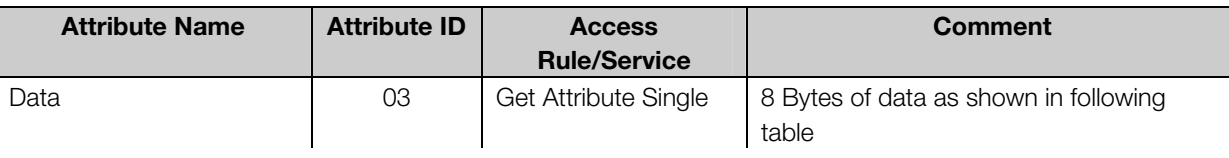

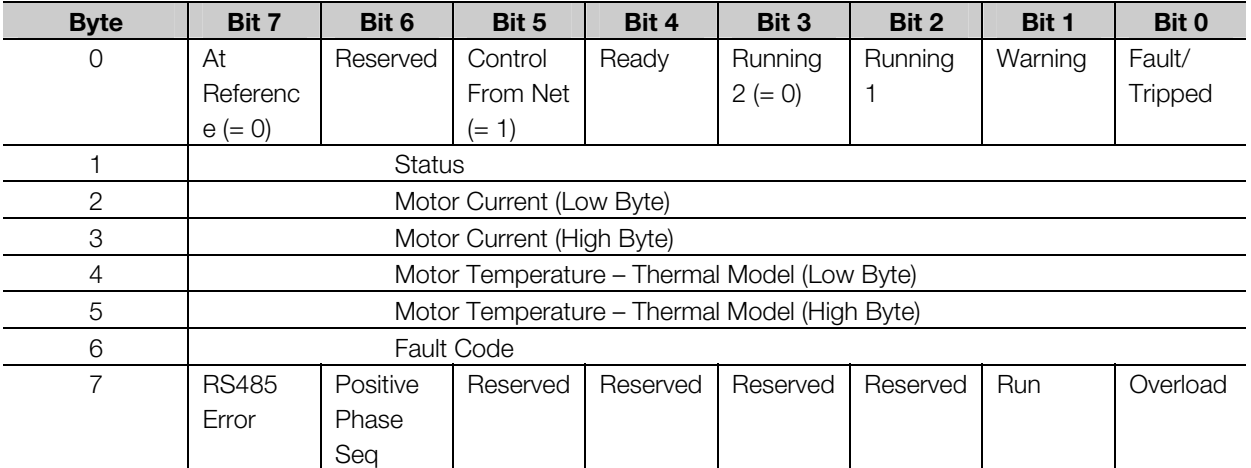